## Release Notes - Version 5.6.38

StrataMax has been dedicated to meeting the needs of Strata Managers for over 20 years through the continual enhancement of our software suite. We are committed to providing new functionality to support you in servicing your clients and to provide opportunities for you to optimize efficiency within your office environment.

This document describes exciting new features and enhancements available in the above release.

A history of Release Notes can be reviewed on the StrataMax Online Help

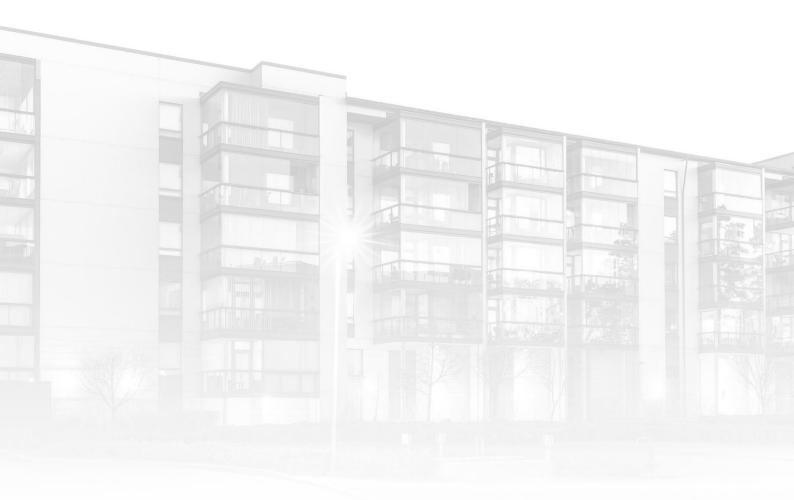

THE COMPLETE STRATA MANAGEMENT SOLUTION

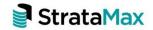

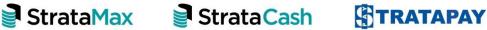

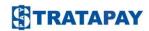

| Wha           | t's New                                          | .3 |
|---------------|--------------------------------------------------|----|
| 1.            | Office Bearer Report - Send Status Reports field | .3 |
| What's Better |                                                  | .5 |

## What's New

## Office Bearer Report - Send Status Reports field

The Send Status Reports field on Office Bearer Reports will also look at the Officer Types set in Status Reports / Options / Set Officer Types.

If the Officer Type is tagged to send the report and 'Use Report Default' is set in Office Bearers, the report will show a "Y' for Send Status Reports. If the Officer Type is not tagged to send the report and 'Use Report Default' is set in Office Bearers, the report will show an "N' for Send Status Reports.

To configure Officer Types to receive Status Reports or review your current settings use the following steps.

- 1. Navigate to Status Reports
- 2. Options
- 3. Set Officer Types
- 4. Tag the Officer Types that will receive Status Reports by default across all buildings.

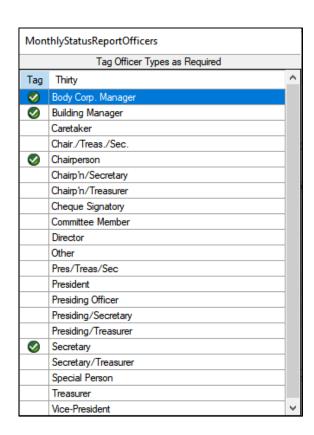

Click the 'Edit Details' icon beside the Office Bearer in the Office Bearer screen to see the Status Report setting for the Officer.

**Use Report Default** - Status Reports will be sent based on the setting in Status Reports / Options / Set Officer Type

**Always Send Report** - Status Reports will be sent regardless of the setting in Status Reports / Options / Set Officer Type

**Never Send Report**-Status Reports will never be sent to this Office Bearer regardless setting in Status Reports / Options / Set Officer Type

In this example, the Body Corporate Manager will receive the report as per the Officer Types configured

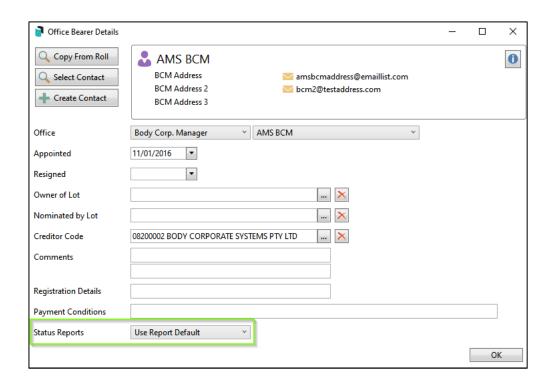

The Office Bearer Report will show 'Y' for the Office in the 'Send Status Reports' field.

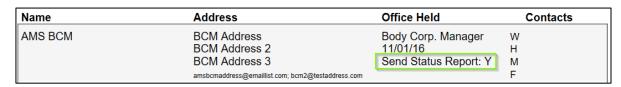

## **What's Better**

- Minor Issues have now been addressed for TRMax multi drive reports, to report all company records across all drives.
- Issues have been resolved where year-end rollover was affecting the voting register.
- Minor issues have been addressed on the Account Summary Report where noncreditor payments were not reporting the Payee details for EFT payments.
- Lost Buildings Over time some buildings move between clients. Marking a
  Building as lost was failing on the second lost event for the same building, this has
  now been resolved.
- Bing API Enhancements have been made to provide the BCMax username as Terminal ID when reviewing the documents.
- Bing API Enhancements have been made to send address information to Bing for Levy Notices, Merge Letters, Invoice Printing and Meeting Hub based on the address priority of the owner.
- The configuration setting for uploading to the Invoice Hub Credit Notes was at building level rather than global. This has now been resolved.